# exercise::05 Layout Resizing for Multiple Publications

## **Assignment** ::

Using the provided display ad, resize and adjust the layout of the elements to fit each of the sizes provided, and prepare the ad for offset printing. This exercise is very similar to what many production artists do in a design firm. A graphic designer will come up with the primary ad design, then hand it off to a production artist to create a layout for each unique publication. It is a detail-oriented job, but an important one.

### **Sizing Notes** ::

Every newspaper and magazine use a different set of sizing guidelines for ads in their publication. For example, most newspapers use a measurement of inches for height, and "**columns**" for the width. A column is the width of one column of the newspaper's grid layout. There is also a measurement called a "column inch", which is the width of one column by one inch in height. For example, an ad that is 4" tall by 2 columns wide has a size of *8 column inches*. This number is used primarily in pricing an ad's cost.

#### **Requirements** ::

Create a layout in InDesign for each of the publications below. Name your files with a meaningful name, and include the client's name as well. Save both a **packaged InDesign** file of each layout and a PDF using the **PDF/X-a1:2001 preset**. The ad does not require any bleed, even though elements extend to the edge of the ad. (Generally speaking, display ads don't need bleed since they are placed well-within a publication's print margins).

## **Typography** ::

For the typography, if you are on a Mac you should be able to load the provided font files (Bailey Sans) to complete the project using Apple's Font Book application. However, note that this font does not work on Windows—finish the project using a similar typeface if you are unable to get the font to work correctly.

#### **Sizing Specifications** ::

Create an ad for each of the requires sizes below. You will need to figure out the final width and height of each ad using the information provided. One answer is provided.

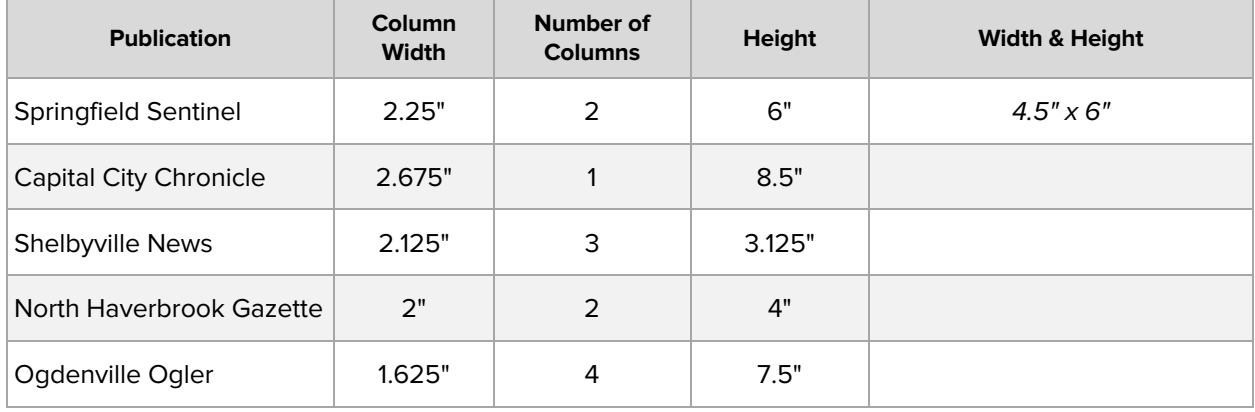

#### **Dates & Deliverables** ::

Place all of the digital files for this exercise in a folder named lastname\_firstname\_05, and copy that folder to your Drop Box on the shared Google Drive for this class.

This exercise is due at the beginning of class on **Tuesday, October 20th, 2020** (Week 04).